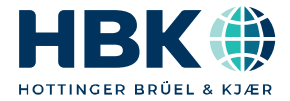

**ENGLISH DEUTSCH**

## **Quick Start Guide Kurzanleitung**

# **AED 9101D, 9201B, 9301B, 9401A, 9501A**

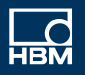

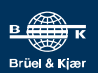

Hottinger Brüel & Kjaer GmbH Im Tiefen See 45 D-64293 Darmstadt Tel. +49 6151 803-0 Fax +49 6151 803-9100 info@hbkworld.com www.hbkworld.com

Mat.: 7-0102.0021 DVS: A01780 05 X00 01 05.2023

- Hottinger Brüel & Kjaer GmbH

Subject to modifications. All product descriptions are for general information only. They are not to be understood as a guarantee of quality or durability.

Änderungen vorbehalten. Alle Angaben beschreiben unsere Produkte in allgemeiner Form. Sie stellen keine Beschaffenheits- oder Haltbarkeitsgarantie dar.

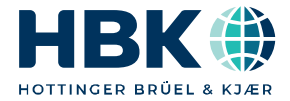

**ENGLISH DEUTSCH**

## **Quick Start Guide**

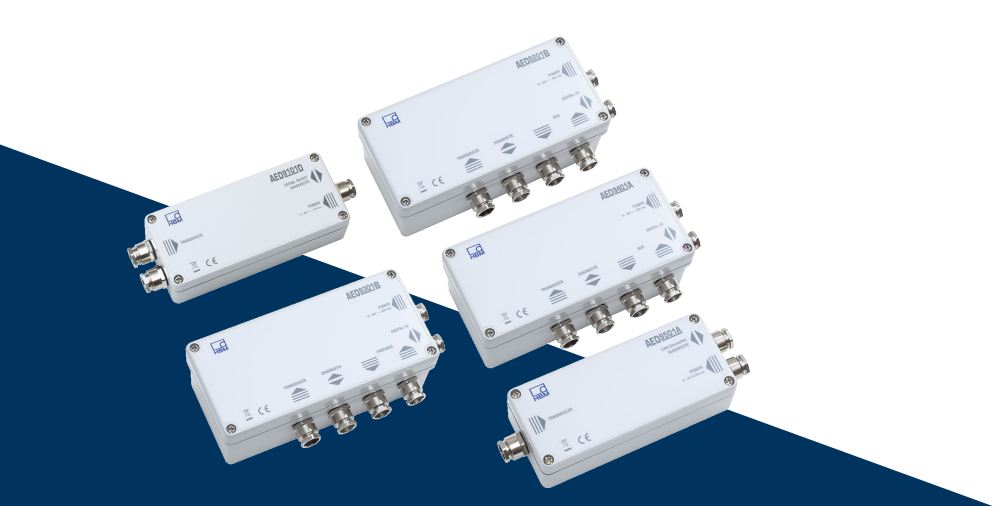

# **AED 9101D, 9201B, 9301B, 9401A, 9501A**

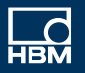

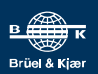

### **TABLE OF CONTENTS**

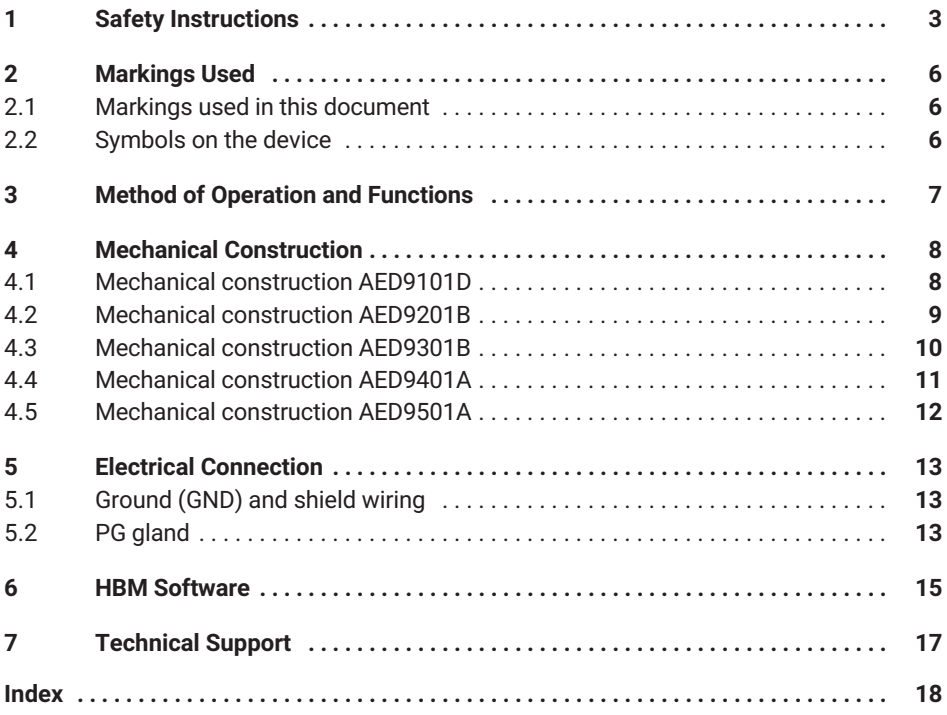

### <span id="page-4-0"></span>**1 SAFETY INSTRUCTIONS**

#### **Intended use**

The device is to be used exclusively for measurement tasks and directly related control tasks within the operating limits detailed in the specifications. Use for any purpose other than the above is deemed improper use.

Any person instructed to carry out installation, startup or operation of the device must have read and understood the operating manual and in particular the technical safety instructions.

In the interests of safety, the device should only be operated by qualified personnel and as described in the Operating Manual. The same applies to the use of accessories.

The device is not intended for use as a safety component. Please also refer to the "Additional safety precautions" section. Proper and safe operation requires proper transportation, correct storage, siting and mounting, and careful operation.

#### **Operating conditions**

- . Protect the device from direct contact with water.
- . Protect the device from moisture and weather such as rain or snow. The protection class of the device is IP65 (DIN EN 60529).
- Do not expose the device to direct sunlight.
- Comply with the maximum permissible ambient temperatures and the specifications regarding maximum humidity.
- The design or safety engineering of the device must not be modified without our express consent. In particular, any repair or soldering work on motherboards (replacement of components) is prohibited. When exchanging complete modules, use only genuine parts from HBM.
- The device is supplied ex works with a fixed hardware and software configuration. Changes can only be made within the range of possibilities described in the corresponding documentation.
- . The device is maintenance free.
- . Please note the following when cleaning the housing:
	- Disconnect the device from all current and voltage supplies.
	- Clean the housing with a soft, slightly damp (not wet!) cloth. *Never* use solvent, as this could damage the label or the housing.
	- When cleaning, ensure that no liquid gets into the device or connections.
- . Devices that are no longer usable must be disposed of separately from regular household waste in accordance with national and local regulations for environmental protection and raw material recovery.

#### **Qualified personnel**

Qualified persons are individuals entrusted with the installation, fitting, startup and operation of the product and with the relevant qualifications for their work.

This includes people who meet at least one of the three following criteria:

- $\bullet$  They have knowledge of the safety equipment and procedures of measurement and automation systems, and are familiar with them as project personnel.
- $\bullet$  They are operating personnel of measurement or automation systems and have been instructed on how to handle the machinery. They are familiar with the operation of the equipment and technologies described in this document.
- $\bullet$  As a commissioning or service engineer, they have successfully completed training on the repair of automation plants. Moreover, they are authorized to start up, ground and label circuits and equipment in accordance with safety engineering standards.

#### **Working safely**

- $\bullet$  The device must not be directly connected to the power supply system. The supply voltage must not exceed 30  $V_{DC}$ .
- $\bullet$  . Error messages should only be acknowledged once the cause of the error has been eradicated and there is no further danger.
- $\bullet$  Automation equipment and devices must be designed to ensure adequate protection or locking against inadvertent actuation (e.g. access control, password protection, etc.).
- $\bullet$  For devices operating in networks, safety precautions must be taken in terms of both hardware and software, so that an open circuit or other interruptions to signal transmission do not result in undefined states or loss of data in the automation device.
- $\bullet$  Following work on settings or password-protected activities, make sure that any controls that may be connected remain in a safe condition until the switching behavior of the device has been tested.

#### **Additional safety precautions**

Additional safety precautions must be taken in plants where malfunctions could cause major damage, loss of data or even personal injury. You can find details e.g. in the accident prevention regulations applicable to your particular application.

The performance and scope of supply of the device cover only a small proportion of test and measuring equipment. Before starting up the device in a plant, first perform a project planning and risk analysis, taking into account all the safety aspects of measurement and automation engineering, to minimize residual risk. This particularly concerns the protection of personnel and equipment. In the event of a fault, appropriate precautions must produce safe operating conditions.

### **General dangers of failing to follow the safety instructions**

This is a state-of-the-art device that is safe to operate. However, there may be residual risks if the device is installed or operated incorrectly.

## <span id="page-7-0"></span>**2 MARKINGS USED**

### **2.1 Markings used in this document**

Important instructions are specifically identified. Following these instructions is essential in order to prevent accidents and damage to property.

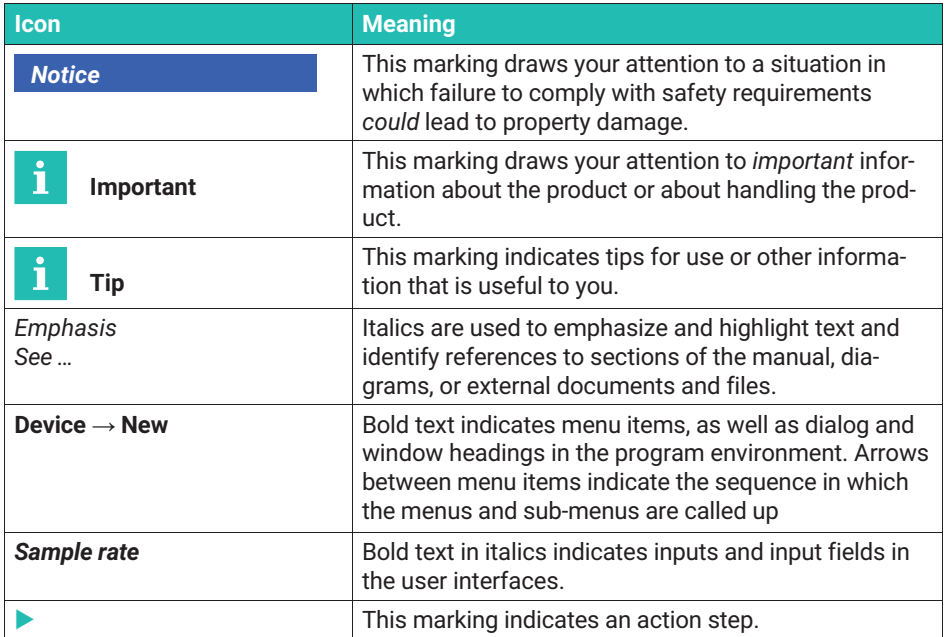

### **2.2 Symbols on the device**

**CE mark**

 $\epsilon$ 

With the CE mark, the manufacturer guarantees that the product complies with the requirements of the relevant EC directives (the Declaration of Conformity can be found on the HBM website HBM [\(www.hbm.com](http://www.hbm.com/index.php?id=463&L=0)) under HBMdoc).

#### **Statutory waste disposal marking**

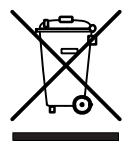

In accordance with national and local environmental protection and material recovery and recycling regulations, old devices that can no longer be used must be disposed of separately and not with normal household garbage.

### <span id="page-8-0"></span>**3 METHOD OF OPERATION AND FUNCTIONS**

The AED digital transducer electronics (acronym from the German: **A**ufnehmer**E**lektronik-Digital) digitally condition the signals from SG<sup>1)</sup> transducers and offer different interfaces, depending on the version. This way, you can connect SG transducers to a PC or PLC in a full bridge circuit and create complete measurement chains at little expense.

The basic AED device accommodates the AD103C amplifier board, which digitizes and processes the signal from the transducer. It provides:

- . mechanical protection (IP65),
- . the voltage supply for the amplifier board and transducer excitation,
- . bridge excitation voltage for SG transducers with a total bridge resistance of 80 … 4000 Ω or 40 … 4000 Ω (AED9101D only),
- $\bullet$ an EMC-tested combination of basic device and AD103C amplifier board,
- $\bullet$ a diagnostics bus,
- . depending on the version, serial interfaces RS‐422, RS‐485 or RS‐232 or industrial bus systems CANopen®, DeviceNet® or PROFIBUS®.

#### **Important**

*The AD103C amplifier board is not included in the scope of supply of the basic device, and must be ordered separately.*

The *PanelX* PC software is provided for easy setting of all parameters, displaying dynamic measurement signals, and comprehensive analysis of the system. Download the free software from the HBM website's *Weighing Technology* section: [https://www.hbm.com/AED](https://www.hbm.com/de/1257/digital-load-cells-and-weighing-electronics/). All the AED commands and the different bus systems are described in the program's online help.

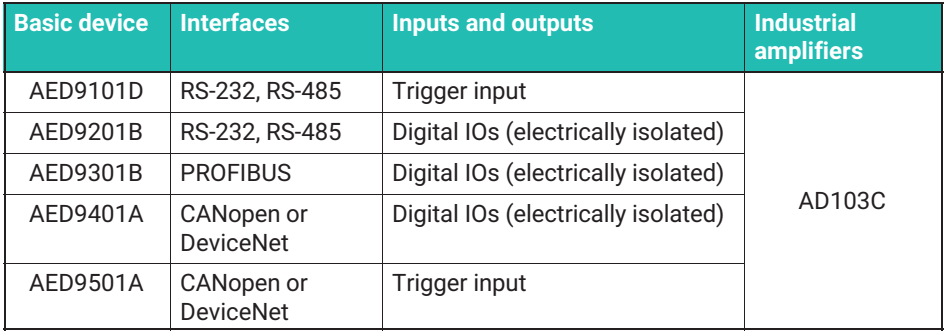

1) **S**train **G**age

## <span id="page-9-0"></span>**4 MECHANICAL CONSTRUCTION**

The AD103C amplifier board is a plug-in board that is plugged into the motherboard of the AED basic device via a D-Sub plug connection.

To secure the AD103C board, use the M3 screw that is screwed into the threaded pin of the motherboard on delivery. Undo the screw, place the AD103C on the motherboard, push the screw through the hole in the AD103C and screw tight with the threaded pin. The D-Sub connector does not have to be screwed in place.

The basic device features terminals for connecting the transducers, for connecting the power pack and interface and, depending on the version, setting options for the interface. The connection cables exit the housing via PG glands on the side.

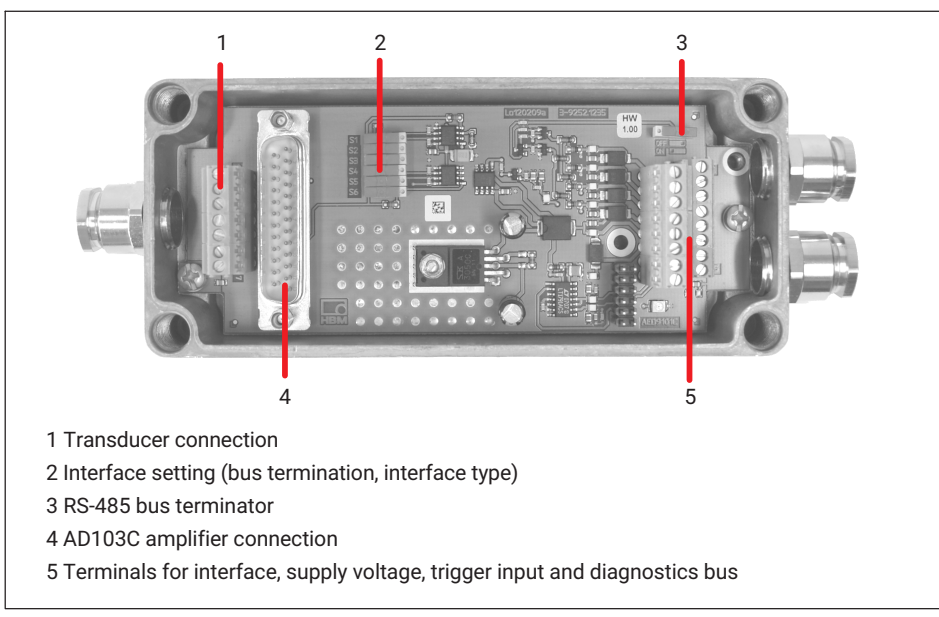

### **4.1 Mechanical construction AED9101D**

*Fig. 4.1 Mechanical construction AED9101D*

### <span id="page-10-0"></span>**4.2 Mechanical construction AED9201B**

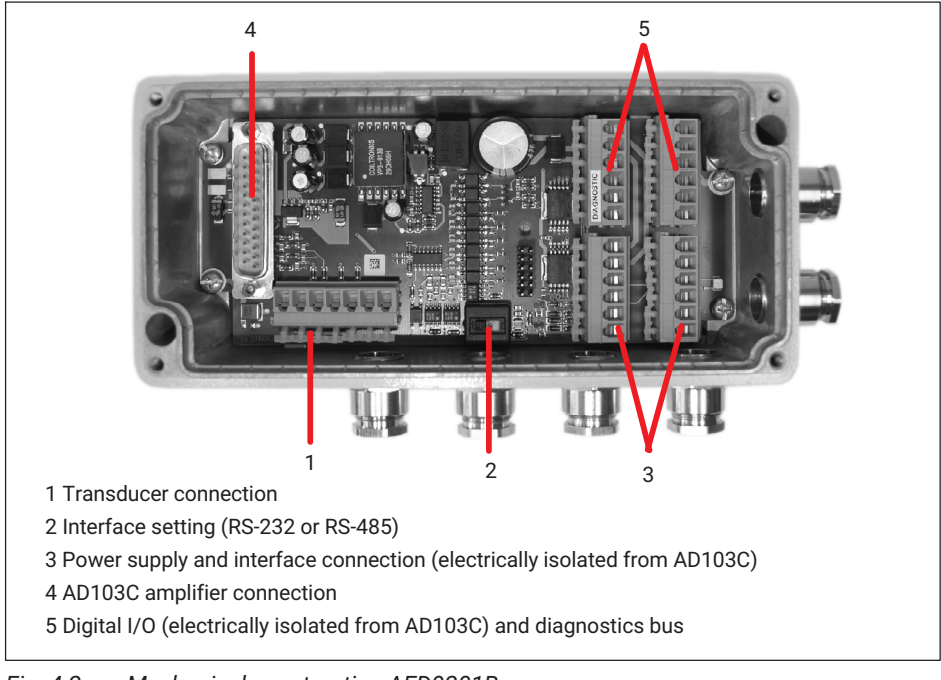

*Fig. 4.2 Mechanical construction AED9201B*

### <span id="page-11-0"></span>**4.3 Mechanical construction AED9301B**

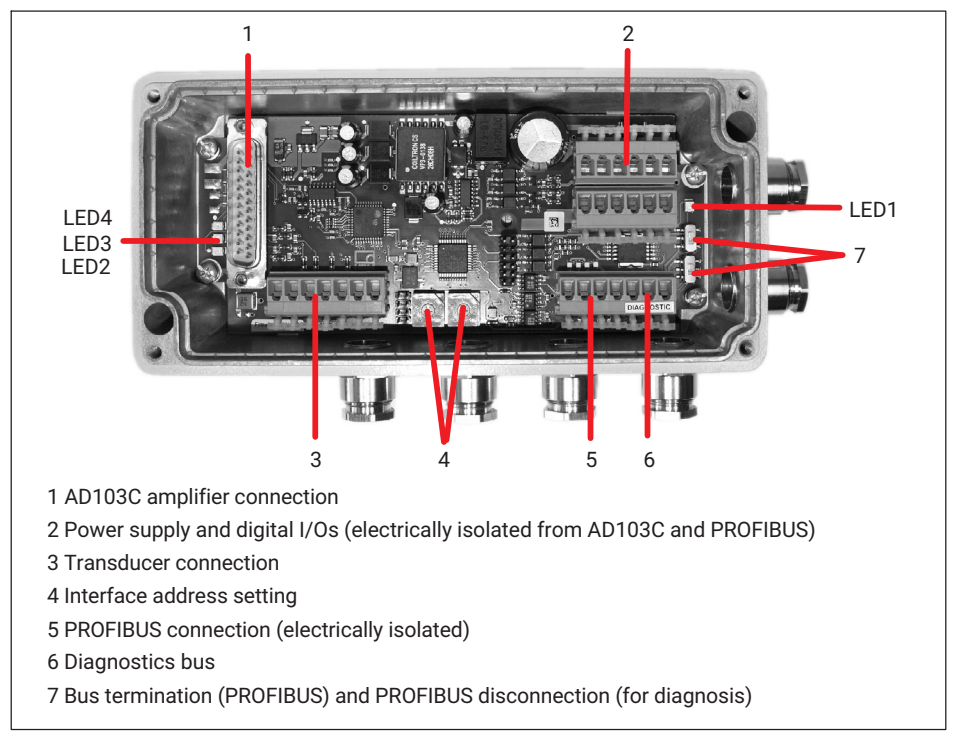

### *Fig. 4.3 Mechanical construction AED9301B*

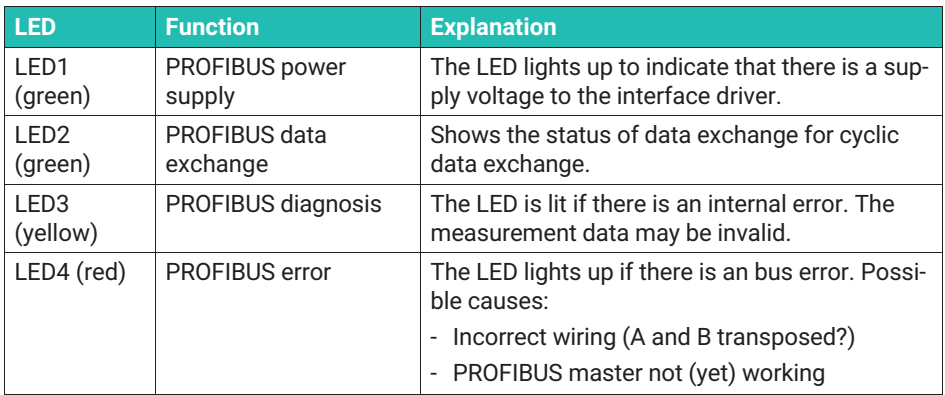

### <span id="page-12-0"></span>**4.4 Mechanical construction AED9401A**

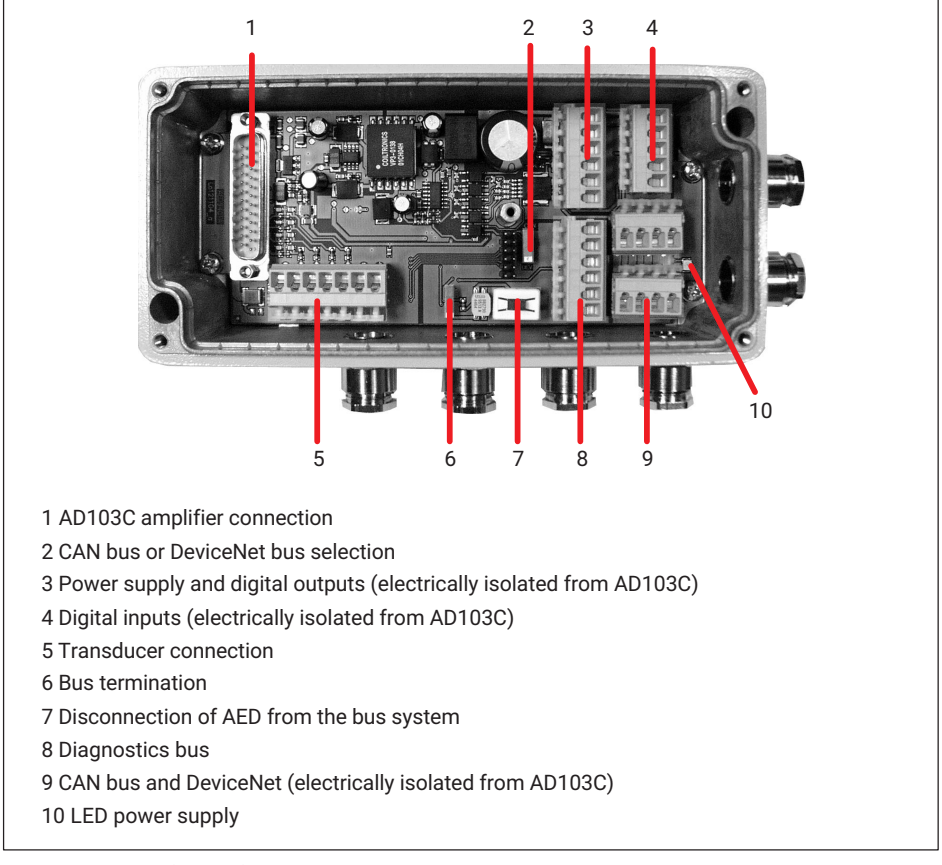

*Fig. 4.4 Mechanical construction AED9401A*

### <span id="page-13-0"></span>**4.5 Mechanical construction AED9501A**

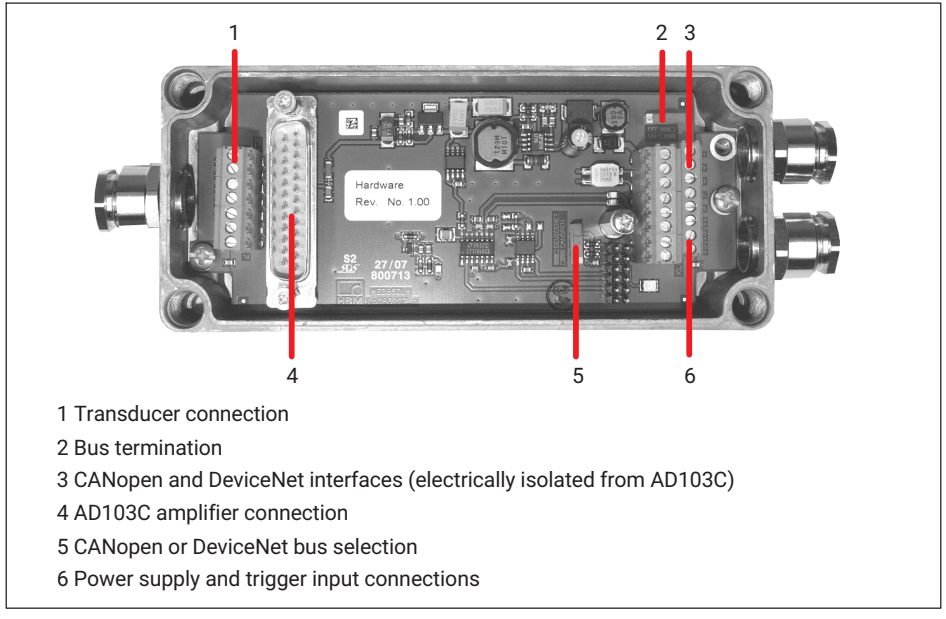

*Fig. 4.5 Mechanical construction AED9501A*

### <span id="page-14-0"></span>**5 ELECTRICAL CONNECTION**

#### *Notice*

*Electronic components are sensitive to electrostatic discharge (ESD). So you must discharge your own static electricity before opening the device. We recommend wearing an antistatic band (conductive wristband) and using a conductive base. The required power supply is an extra-low voltage (max, 30 V<sub>DC</sub>) with protective separation from the mains.*

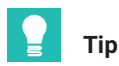

*A connection diagram is attached with adhesive inside the cover of the basic device.*

### **5.1 Ground (GND) and shield wiring**

Use shielded cables for the connections to the transducer and interfaces. Connect the shield fully to both sides of the housing of the devices or to metal connectors or metalized connector housings, not to the measurement ground, GND or the power supply 0V. A double shielded cable is advantageous for improved EMC.

#### *Notice*

*At cable lengths of 30 meters or more, there is a risk that the individual bus nodes will have different ground potentials. In this case, use a separate cable to equalize the potential between the bus nodes.*

For potential equalization, the best choice is a flexible cable with a minimum conductor cross-section of 10mm2.

#### **5.2 PG gland**

*[Fig. 5.1](#page-15-0)* shows you how to lead a cable through a PG gland, and how to apply the cable shield correctly. If a connection does not have a suitable connector, lay the cable shield over the full surface to ground or housing ground, e.g. using a shielded terminal.

<span id="page-15-0"></span>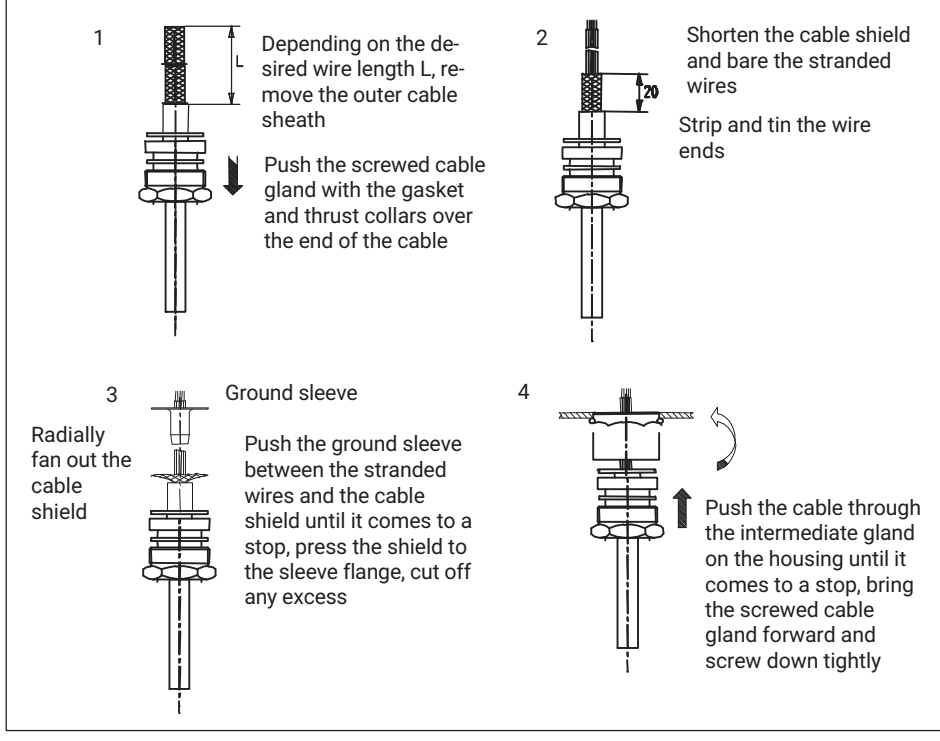

*Fig. 5.1 Cable connection via PG gland*

### <span id="page-16-0"></span>**6 HBM SOFTWARE**

Download the PanelX program from the HBM website's *Weighing Technology* section: [https://www.hbm.com/AED](https://www.hbm.com/en/1257/digital-load-cells-and-weighing-electronics/). Then install the program on your PC.

Follow the procedure below to set up the AED:

- ▶ Connect a transducer to the AED.
- ▶ Connect the AED to your PC.
- Start the PanelX program.
- Click on **Scan** (*Fig. 6.1 on page 15*).
- Select the interface you want to use to connect: **CANopen**, **DeviceNet** or **RS232/485** for the diagnostics bus (*[Fig. 6.2](#page-17-0)*). If you are connecting the diagnostics bus via a USBto-RS232 adapter, select the relevant virtual port for **RS232/485**.
- Set the baud rate you will be using.
- Click on **Scan**.

This will run the bus scan.

- If a connection is possible, the AED is displayed below the interface.
- Click on **OK**.

Switch to the other program menus to make further settings. Choose **Options** <sup>→</sup> **User level** <sup>→</sup> **Administrator** to access all the settings.

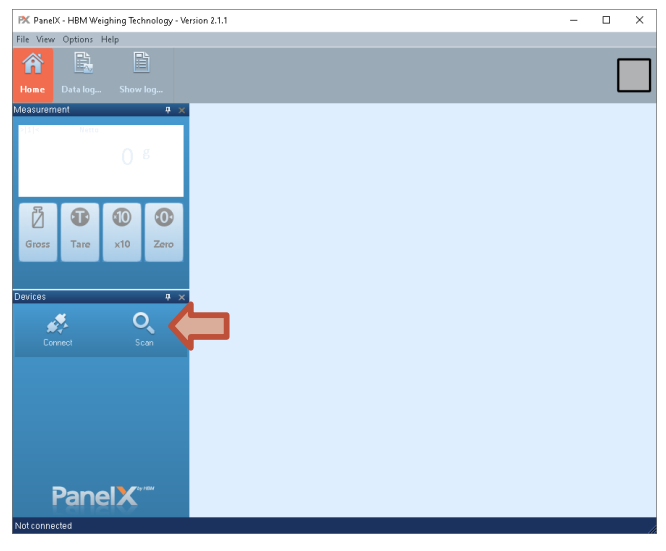

*Fig. 6.1 Accessing the Scan dialog*

<span id="page-17-0"></span>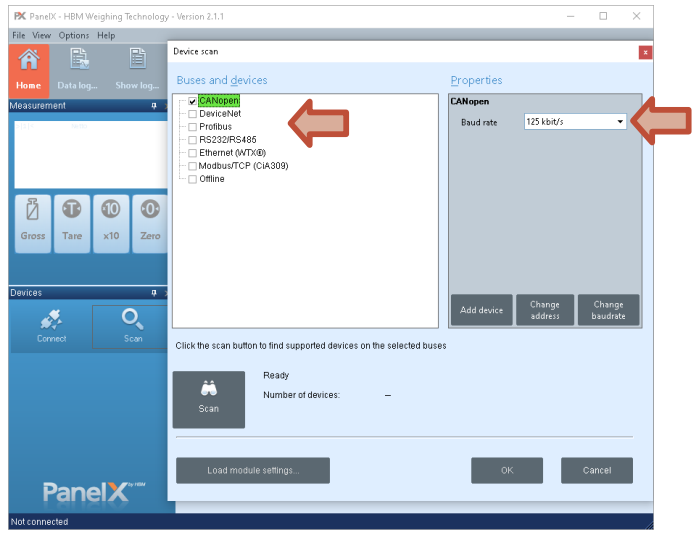

*Fig. 6.2 Selecting the bus system and baud rate*

### <span id="page-18-0"></span>**7 TECHNICAL SUPPORT**

If you have any problems while working with the AED, you can use the following services:

#### **E-mail support**

[support@hbkworld.com](mailto:support@hbkworld.com)

#### **Telephone support**

Telephone support is available on all working days from 09:00 to 5:00 PM (CET/CEST): +49 6151 803-0

The following options are also available: HBM Support and Sales International: [https://www.hbm.com/en/0051/worldwide-contacts/.](https://www.hbm.com/en/0051/worldwide-contacts/)

#### **Headquarters worldwide**

Europe: Hottinger Brüel & Kjaer GmbH Im Tiefen See 45, 64293 Darmstadt, Germany

North and South America HBM, Inc., 19 Bartlett Street, Marlborough, MA 01752, USA Tel. +1 800-578-4260 Fax +1 508-485-7480 E-mail: [support@usa.hbm.com](mailto:support@usa.hbm.com)

Asia: Hottinger Brüel und Kjaer Co., Ltd. 106 Heng Shan Road, Suzhou 215009, Jiangsu, PR China Tel. +86 512-682-47776 Fax +86 512-682-59343 E-mail: [atsc@hbm.com.cn](mailto:atsc@hbm.com.cn)

### <span id="page-19-0"></span>**INDEX**

### **B**

[Basic device, 8](#page-9-0)

### **C**

[CANopen, 7](#page-8-0)

### **D**

[DeviceNet, 7](#page-8-0)

### **M**

Mechanical construction [AED9101D, 8](#page-9-0) [AED9201B, 9](#page-10-0) [AED9301B, 10](#page-11-0) [AED9401A, 11](#page-12-0) [AED9501A, 12](#page-13-0)

### **P**

[PG gland, 14](#page-15-0) [PROFIBUS, 7](#page-8-0)

### **S**

Serial interface [RS-232, 7](#page-8-0) [RS-422, 7](#page-8-0) [RS‐485, 7](#page-8-0)

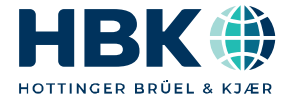

**ENGLISH DEUTSCH**

## **Kurzanleitung**

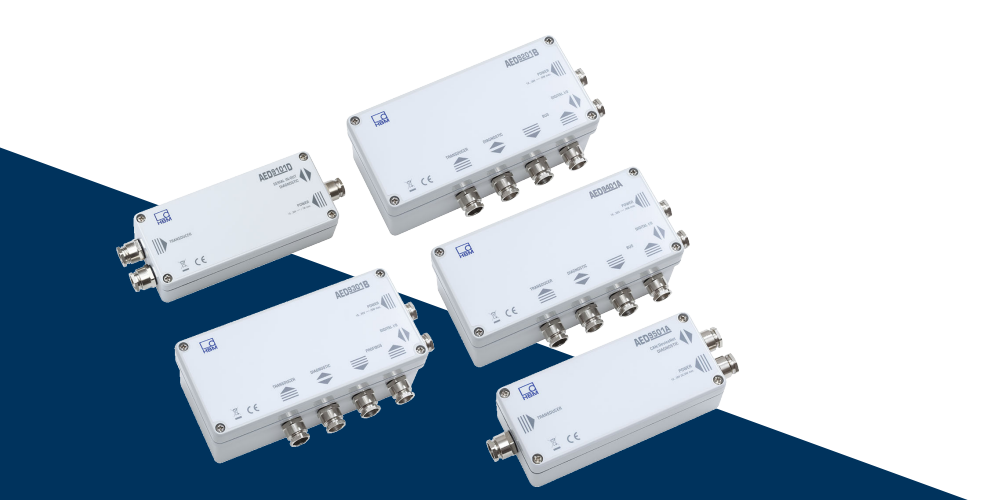

# **AED 9101D, 9201B, 9301B, 9401A, 9501A**

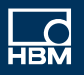

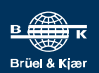

### **INHALTSVERZEICHNIS**

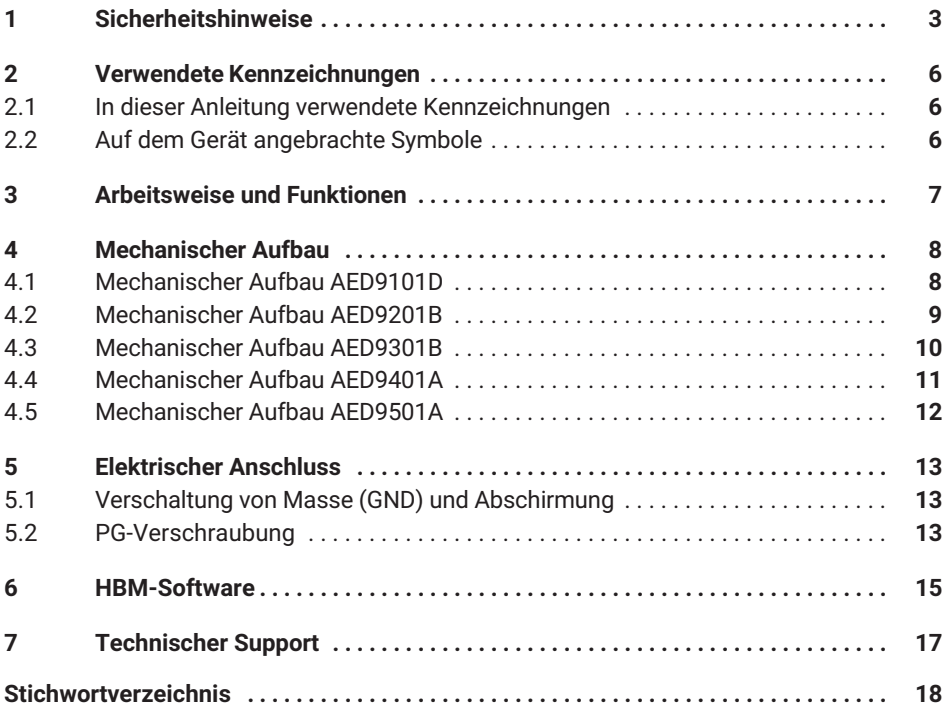

### <span id="page-22-0"></span>**1 SICHERHEITSHINWEISE**

#### **Bestimmungsgemäße Verwendung**

Das Gerät darf ausschließlich für Messaufgaben und direkt damit verbundene Steuerungsaufgaben im Rahmen der durch die technischen Daten spezifizierten Einsatzgrenzen verwendet werden. Jeder darüber hinausgehende Gebrauch gilt als nicht bestimmungsgemäß.

Jede Person, die mit Aufstellung, Inbetriebnahme oder Betrieb des Gerätes beauftragt ist, muss die Bedienungsanleitung und insbesondere die sicherheitstechnischen Hinweise gelesen und verstanden haben.

Zur Gewährleistung eines sicheren Betriebes darf das Gerät nur von qualifiziertem Personal und nach den Angaben in der Bedienungsanleitung betrieben werden. Dies gilt auch bei der Verwendung von Zubehör.

Das Gerät ist nicht zum Einsatz als Sicherheitskomponente bestimmt. Bitte beachten Sie hierzu den Abschnitt "Zusätzliche Sicherheitsvorkehrungen". Der einwandfreie und sichere Betrieb setzt sachgemäßen Transport, fachgerechte Lagerung, Aufstellung und Montage sowie sorgfältige Bedienung voraus.

#### **Betriebsbedingungen**

- . Schützen Sie das Gerät vor direktem Kontakt mit Wasser.
- . Schützen Sie das Gerät vor Feuchtigkeit und Witterungseinflüssen wie beispielsweise Regen oder Schnee. Die Schutzklasse des Gerätes ist IP65 (DIN EN 60529).
- . Schützen Sie das Gerät vor direkter Sonneneinstrahlung.
- . Beachten Sie die in den technischen Daten angegebenen maximal zulässigen Umgebungstemperaturen und die Angaben zur maximalen Luftfeuchte.
- . Das Gerät darf ohne unsere ausdrückliche Zustimmung weder konstruktiv noch sicherheitstechnisch verändert werden. Insbesondere sind jegliche Reparaturen, Lötarbeiten an den Platinen (Austausch von Bauteilen) untersagt. Bei Austausch gesamter Baugruppen sind nur Originalteile von HBM zu verwenden.
- . Das Gerät wird ab Werk mit fester Hard‐ und Softwarekonfiguration ausgeliefert. Änderungen sind nur im Rahmen der in der zugehörigen Dokumentation aufgeführten Möglichkeiten zulässig.
- . Das Gerät ist wartungsfrei.
- . Beachten Sie bei der Reinigung des Gehäuses:
	- Trennen Sie das Gerät von allen Strom‐ bzw. Spannungsversorgungen.
	- Reinigen Sie das Gehäuse mit einem weichen und leicht angefeuchteten (nicht nassen!) Tuch. Verwenden Sie auf *keinen Fall* Lösungsmittel, da diese die Beschriftung oder das Gehäuse angreifen könnten.
	- Achten Sie beim Reinigen darauf, dass keine Flüssigkeit in das Gerät oder an die Anschlüsse gelangt.

 $\bullet$  Nicht mehr gebrauchsfähige Geräte sind gemäß den nationalen und örtlichen Vorschriften für Umweltschutz und Rohstoffrückgewinnung getrennt von regulärem Hausmüll zu entsorgen.

#### **Qualifiziertes Personal**

Qualifizierte Personen sind Personen, die mit Aufstellung, Montage, Inbetriebsetzung und Betrieb des Produktes vertraut sind und über die ihrer Tätigkeit entsprechende Qualifikationen verfügen.

Dazu zählen Personen, die mindestens eine der drei folgenden Voraussetzungen erfüllen:

- . Ihnen sind die Sicherheitskonzepte der Mess‐ und Automatisierungstechnik bekannt und sie sind als Projektpersonal damit vertraut.
- . Sie sind Bedienpersonal der Mess‐ oder Automatisierungsanlagen und sind im Umgang mit den Anlagen unterwiesen. Sie sind mit der Bedienung der in dieser Dokumentation beschriebenen Geräte und Technologien vertraut.
- $\bullet$  . Sie sind Inbetriebnehmer oder für den Service eingesetzt und haben eine Ausbildung absolviert, die sie zur Reparatur der Automatisierungsanlagen befähigt. Außerdem haben sie die Berechtigung, Stromkreise und Geräte gemäß den Normen der Sicherheitstechnik in Betrieb zu nehmen, zu erden und zu kennzeichnen.

#### **Sicherheitsbewußtes Arbeiten**

- . Das Gerät darf nicht unmittelbar an das Stromversorgungsnetz angeschlossen werden. Die Versorgungsspannung darf maximal 30  $V_{DC}$  betragen.
- $\mathbf{a}$  . Fehlermeldungen dürfen nur quittiert werden, wenn die Ursache des Fehlers beseitigt ist und keine Gefahr mehr existiert.
- . Geräte und Einrichtungen der Automatisierungstechnik müssen so verbaut werden, dass sie gegen unbeabsichtigte Betätigung ausreichend geschützt bzw. verriegelt sind (z.B. Zugangskontrolle, Passwortschutz o.Ä.).
- . Bei Geräten, die in Netzwerken arbeiten, müssen hard‐ und softwareseitig Sicherheitsvorkehrungen getroffen werden, damit ein Leitungsbruch oder andere Unterbrechungen der Signalübertragung nicht zu undefinierten Zuständen oder Datenverlust in der Automatisierungseinrichtung führen.
- . Stellen Sie nach Einstellungen und Tätigkeiten, die mit Passworten geschützt sind, sicher, dass evtl. angeschlossene Steuerungen in einem sicheren Zustand verbleiben, bis das Schaltverhalten des Gerätes geprüft ist.

#### **Zusätzliche Sicherheitsvorkehrungen**

Bei Anlagen, die aufgrund einer Fehlfunktion größere Schäden, Datenverlust oder sogar Personenschäden verursachen können, müssen zusätzliche Sicherheitsvorkehrungen getroffen werden. Details dazu finden Sie z.B. in den für Ihren Anwendungsfall geltenden Unfallverhütungsvorschriften.

Der Leistungs‐ und Lieferumfang des Gerätes deckt nur einen Teilbereich der Messtechnik ab. Vor der Inbetriebnahme des Gerätes in einer Anlage ist daher eine Projektierung und Risikoanalyse vorzunehmen, die alle Sicherheitsaspekte der Mess- und Automatisierungstechnik berücksichtigt, so dass Restgefahren minimiert werden. Insbesonders betrifft dies den Personen‐ und Anlagenschutz. Im Fehlerfall müssen entsprechende Vorkehrungen einen sicheren Betriebszustand herstellen.

#### **Allgemeine Gefahren bei Nichtbeachten der Sicherheitshinweise**

Das Gerät entspricht dem Stand der Technik und ist betriebssicher. Von dem Gerät können Restgefahren ausgehen, wenn es unsachgemäß eingesetzt oder bedient wird.

### <span id="page-25-0"></span>**2 VERWENDETE KENNZEICHNUNGEN**

#### **2.1 In dieser Anleitung verwendete Kennzeichnungen**

Wichtige Hinweise sind besonders gekennzeichnet. Beachten Sie diese Hinweise unbedingt, um Unfälle und Sachschäden zu vermeiden.

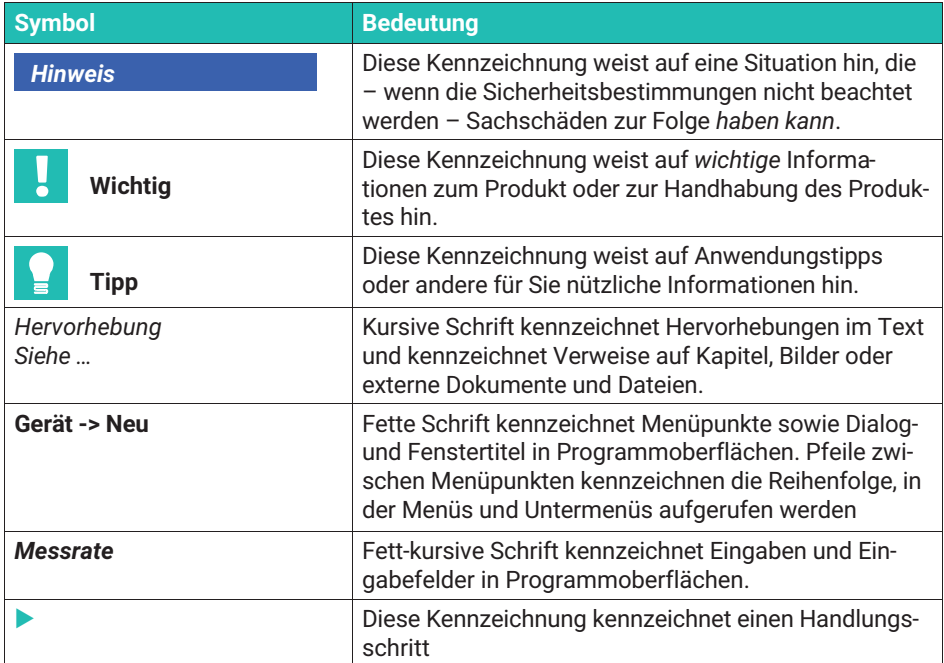

### **2.2 Auf dem Gerät angebrachte Symbole**

#### **CE-Kennzeichnung**

 $\epsilon$ 

Mit der CE‐Kennzeichnung garantiert der Hersteller, dass sein Produkt den Anforderungen der relevanten EG‐Richtlinien entspricht (die Konformitätserklärung finden Sie auf der Website von HBM ([www.hbm.com](http://www.hbm.com/index.php?id=463&L=1)) unter HBMdoc).

#### **Gesetzlich vorgeschriebene Kennzeichnung zur Entsorgung**

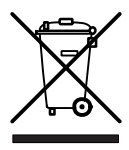

Nicht mehr gebrauchsfähige Altgeräte sind gemäß den nationalen und örtlichen Vorschriften für Umweltschutz und Rohstoffrückgewinnung getrennt von regulärem Hausmüll zu entsorgen.

### <span id="page-26-0"></span>**3 ARBEITSWEISE UND FUNKTIONEN**

Die digitale Aufnehmerelektronik AED (**A**ufnehmer**E**lektronik**D**igital) bereitet die Signale von DMS2)-Messgrößenaufnehmern digital auf und bietet je nach Ausführung verschiedene Schnittstellen. Schließen Sie damit DMSAufnehmer in Vollbrückenschaltung an einen PC oder eine SPS an und bauen Sie mit geringem Aufwand komplette Messketten auf.

Das AED-Grundgerät nimmt die Messverstärkerplatine AD103C auf, die das Signal des Aufnehmers digitalisiert und verarbeitet. Es bietet:

- . mechanischen Schutz (IP65),
- $\bullet$ Spannungsversorgung für Messverstärkerplatine und Aufnehmerspeisung,
- . Brückenspeisung für DMS-Aufnehmer mit einem Gesamtbrückenwiderstand von 80 … 4000 Ω bzw. 40 … 4000 Ω (nur AED9101D),
- . EMV-geprüfte Kombination von Grundgerät und der Messverstärkerplatine AD103C.
- einen Diagnose-Bus,
- . je nach Ausführung die seriellen Schnittstellen RS‐422, RS‐485 oder RS‐232 oder die industriellen Bussysteme CANopen®, DeviceNet® oder PROFIBUS®.

#### **Wichtig**

*Die Messverstärkerplatine AD103C ist nicht im Lieferumfang des Grundgerätes enthalten und muss gesondert bestellt werden.*

Zur einfachen Einstellung aller Parameter, zur Darstellung dynamischer Messsignale und zur umfassenden Analyse des Systems steht Ihnen die PC-Software PanelX zur Verfügung. Laden Sie die (kostenfreie) Software über die Website von HBM und den Bereich *Wägetechnik* herunter: [https://www.hbm.com/AED.](https://www.hbm.com/de/1257/digital-load-cells-and-weighing-electronics/) Alle Befehle der AEDs sowie der verschiedenen Bussysteme sind in der Onlinehilfe dieses Programms beschrieben.

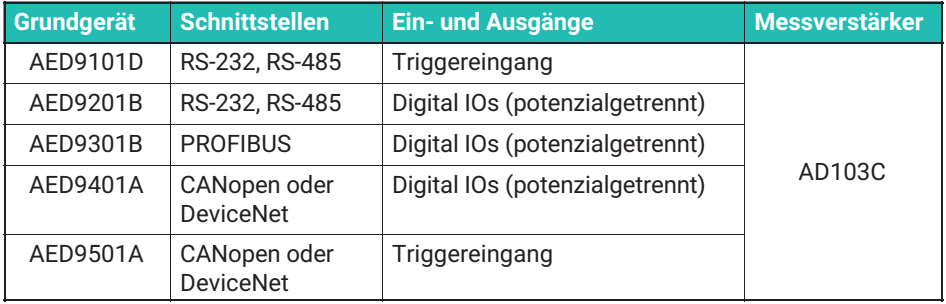

#### 2) **D**ehnungs**m**ess**s**treifen

### <span id="page-27-0"></span>**4 MECHANISCHER AUFBAU**

Die Messverstärkerplatine AD103C ist als Steckplatine ausgeführt, die über eine Steckverbindung SUB-D auf die Trägerplatine des AED-Grundgerätes aufgesteckt wird.

Zur Fixierung der AD103C-Platine wird die Schraube M3 genutzt, die bei Auslieferung im Gewindebolzen der Trägerplatine eingeschraubt ist. Lösen Sie die Schraube, stecken sie die AD103C auf die Trägerplatine, führen die Schraube durch die Bohrung der AD103C und verschrauben sie mit dem Gewindebolzen. Der SUB-D Stecker muss nicht verschraubt werden.

Im Grundgerät befinden sich die Klemmen für den Aufnehmeranschluss, der Netzteil und Schnittstellen-Anschluss und je nach Ausführung Einstellmöglichkeiten für die Schnittstelle. Die Anschlusskabel werden über PG-Verschraubungen seitlich am Gehäuse herausgeführt.

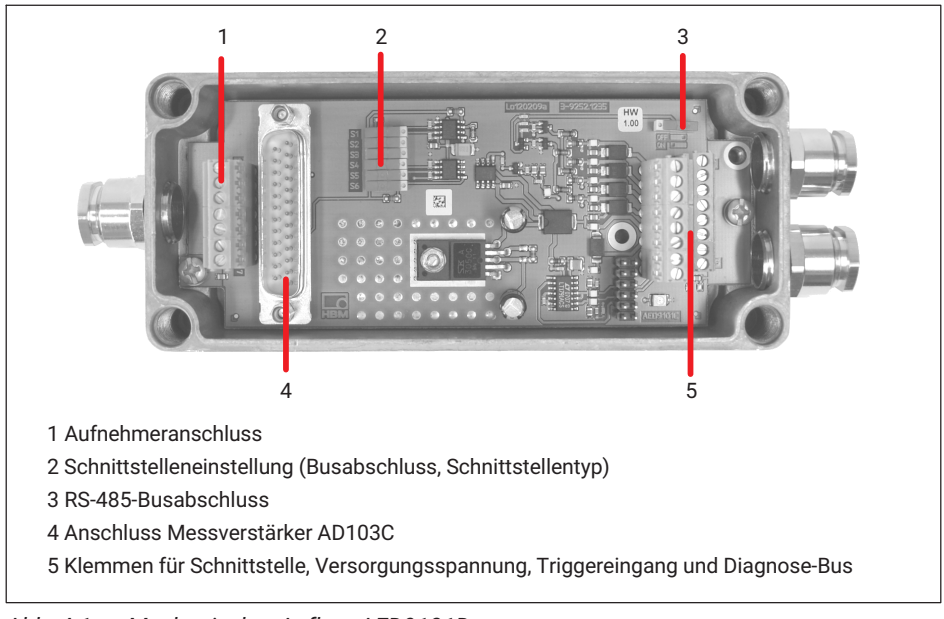

### **4.1 Mechanischer Aufbau AED9101D**

*Abb. 4.1 Mechanischer Aufbau AED9101D*

### <span id="page-28-0"></span>**4.2 Mechanischer Aufbau AED9201B**

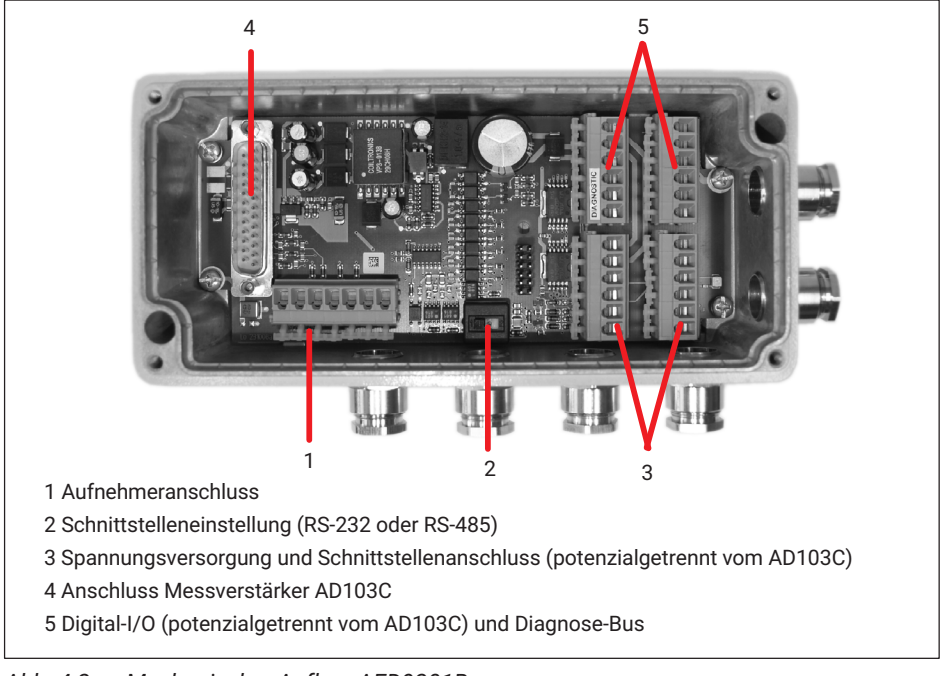

*Abb. 4.2 Mechanischer Aufbau AED9201B*

### <span id="page-29-0"></span>**4.3 Mechanischer Aufbau AED9301B**

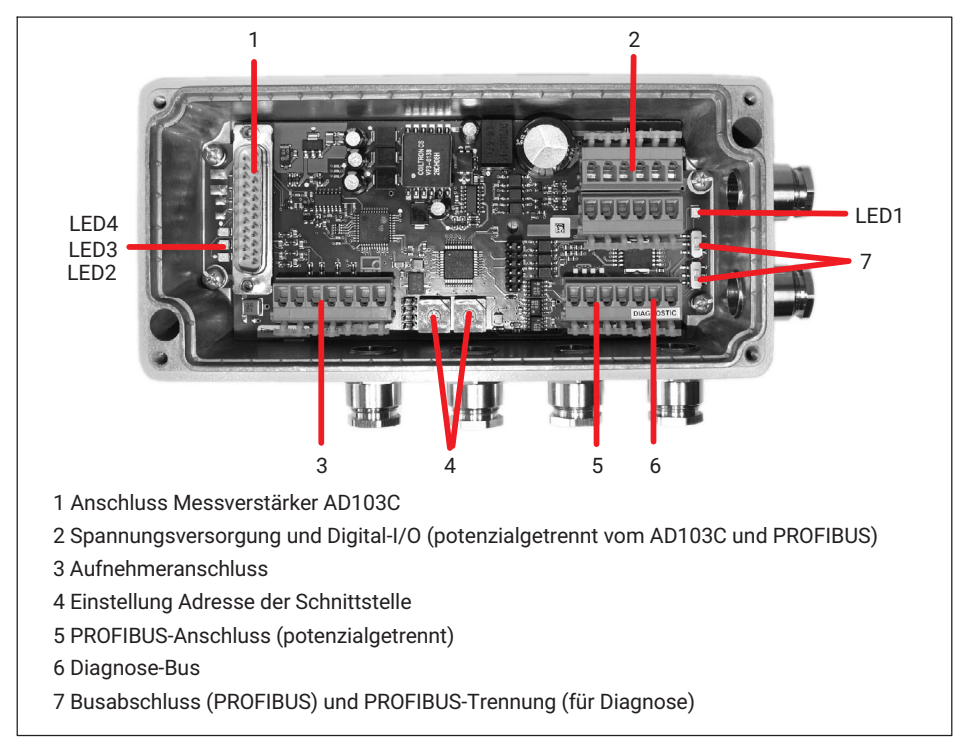

### *Abb. 4.3 Mechanischer Aufbau AED9301B*

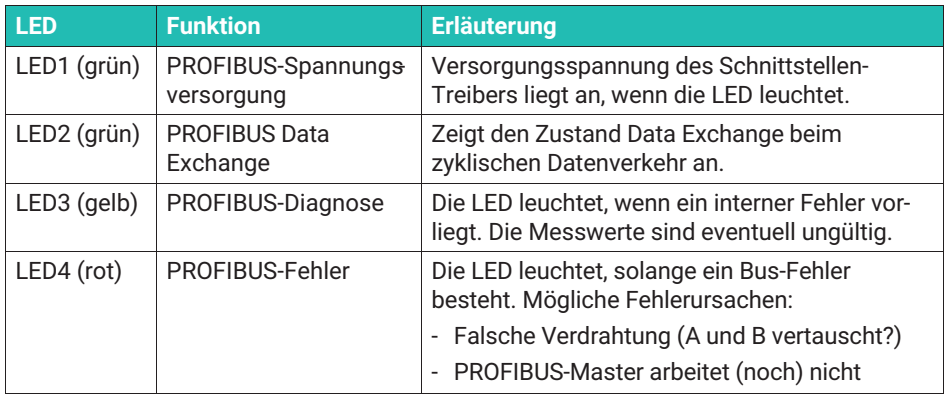

### <span id="page-30-0"></span>**4.4 Mechanischer Aufbau AED9401A**

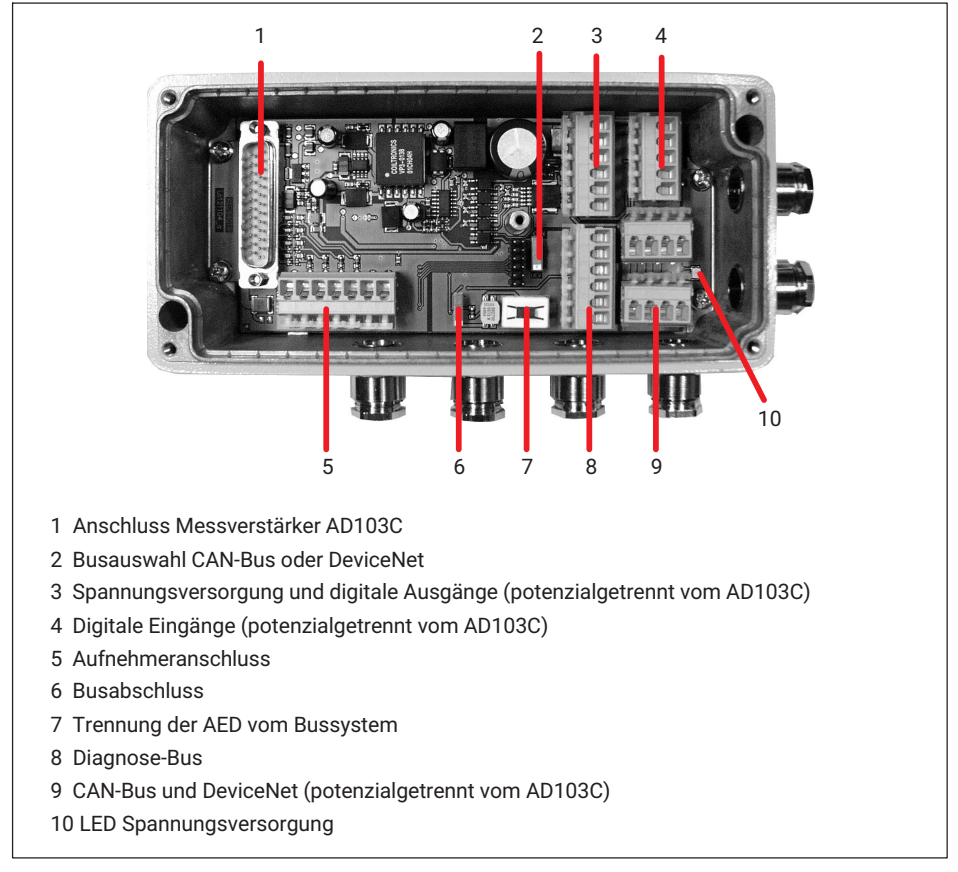

*Abb. 4.4 Mechanischer Aufbau AED9401A*

### <span id="page-31-0"></span>**4.5 Mechanischer Aufbau AED9501A**

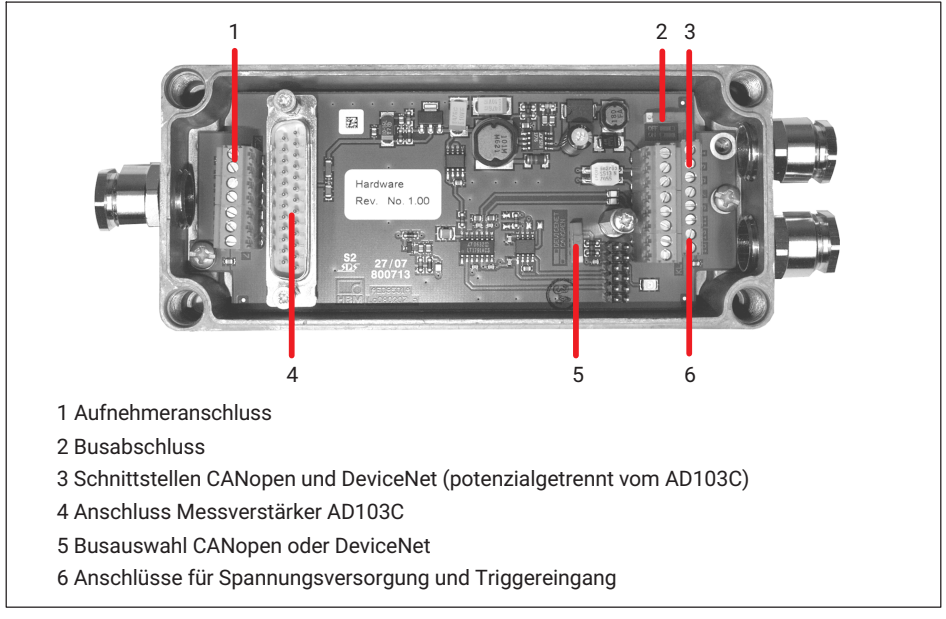

*Abb. 4.5 Mechanischer Aufbau AED9501A*

### <span id="page-32-0"></span>**5 ELEKTRISCHER ANSCHLUSS**

#### *Hinweis*

*Elektronische Bauteile sind empfindlich gegen elektrostatische Aufladung (ESD, Electro‐Static Discharge). Leiten Sie daher statische Aufladungen von sich ab, bevor Sie das Gerät öffnen. Wir empfehlen, ein Antistatikband (leitfähiges Handgelenkband) zu tragen und eine leitfähige Unterlage zu verwenden.*

Zur Stromversorgung ist eine Kleinspannung (max. 30 V<sub>DC</sub>) mit sicherer Trennung vom *Netz erforderlich.*

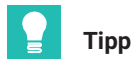

*Im Deckel des Grundgerätes ist ein Anschlussschema eingeklebt.*

### **5.1 Verschaltung von Masse (GND) und Abschirmung**

Verwenden Sie für die Verbindungsleitungen zu Aufnehmer und Schnittstellen geschirmte Leitungen. Verbinden Sie den Schirm beidseitig flächig mit dem Gehäuse der Geräte oder Metallsteckern bzw. metallisierten Steckergehäusen, nicht mit der Messmasse, GND oder 0V der Versorgungsspannung. Aus EMV-Gründen ist ein doppelt geschirmtes Kabel vorteilhaft.

#### *Hinweis*

*Bei Leitungslängen ab 30m besteht die Gefahr, dass die einzelnen Busteilnehmer unterschiedliche Massepotenziale bekommen. Stellen Sie in diesem Fall über eine gesonderte Leitung den Potenzialausgleich zwischen den Busteilnehmern her.*

Verwenden Sie für den Potenzialausgleich am besten ein flexibles Kabel mit mindestens 10 mm<sup>2</sup> Leitungsquerschnitt.

#### **5.2 PG-Verschraubung**

*[Abb. 5.1](#page-33-0)* zeigt Ihnen, wie Sie ein Kabel durch eine PG-Verschraubung führen und dabei den Kabelschirm korrekt auflegen. Falls bei einem Anschluss kein geeigneter Stecker zur Verfügung steht, legen Sie den Kabelschirm flächig auf Erde bzw. Gehäusemasse, z.B. mit einer Schirmklemme.

<span id="page-33-0"></span>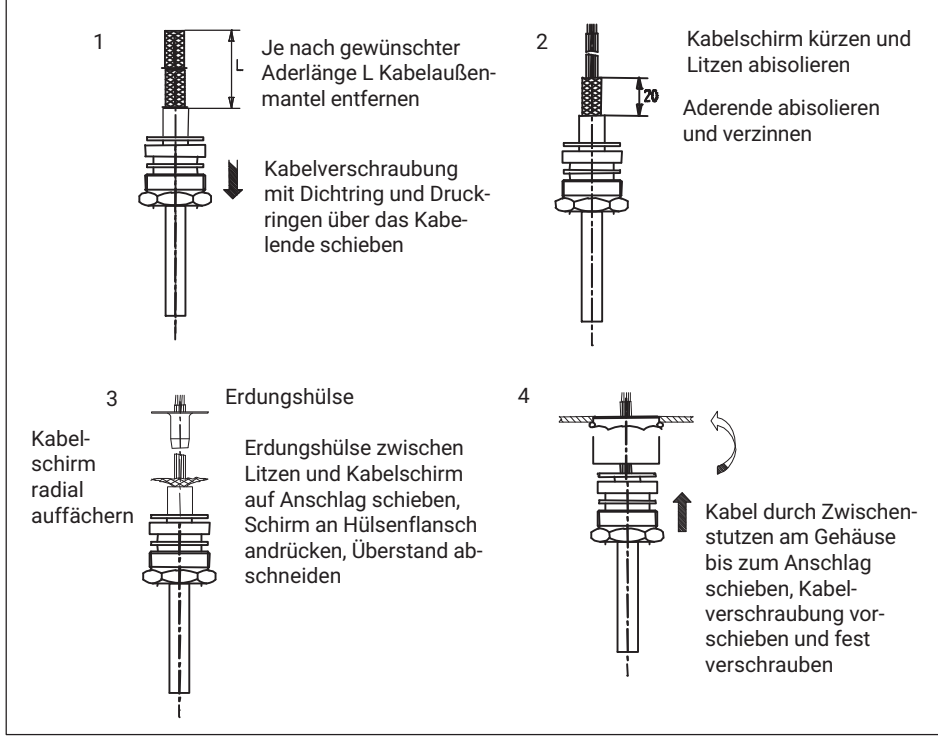

Abb. 5.1 Kabelanschluss über eine PG-Verschraubung

### <span id="page-34-0"></span>**6 HBM-SOFTWARE**

Laden Sie das Programm PanelX von der Website von HBM und den Bereich *Wägetechnik* herunter: [https://www.hbm.com/AED.](https://www.hbm.com/de/1257/digital-load-cells-and-weighing-electronics/) Installieren Sie dann das Programm auf Ihrem PC.

Gehen Sie wie im Folgenden beschrieben vor, um die AED einzustellen:

- Schließen Sie einen Aufnehmer an die AED an.
- Schließen Sie die AED an Ihren PC an.
- Starten Sie das Programm PanelX.
- Klicken Sie auf **Scannen** (*Abb. 6.1 auf Seite 15*).
- Wählen Sie die Schnittstelle aus, über die Sie die Verbindung herstellen möchten: **CANopen**, **DeviceNet** oder **RS232/485** für den Diagnose-Bus (*[Abb. 6.2](#page-35-0)*). Falls Sie den Diagnose-Bus über einen USB-zu-RS232-Adapter anschließen, wählen Sie den betreffenden virtuellen Anschluss bei **RS232/485** aus.
- Stellen Sie die verwendete Baudrate ein.
- Klicken Sie auf **Suchen**.

Dies führt den Bus-Scan durch.

- Wenn die Verbindung möglich ist, wird die AED unterhalb der Schnittstelle angezeigt.
- Klicken Sie auf **OK**.

Wechseln Sie zu den anderen Menüs des Programms, um weitere Einstellungen vornehmen zu können. Wählen Sie **Optionen -> Benutzerebene -> Administrator**, um alle Einstellungen erreichen zu können.

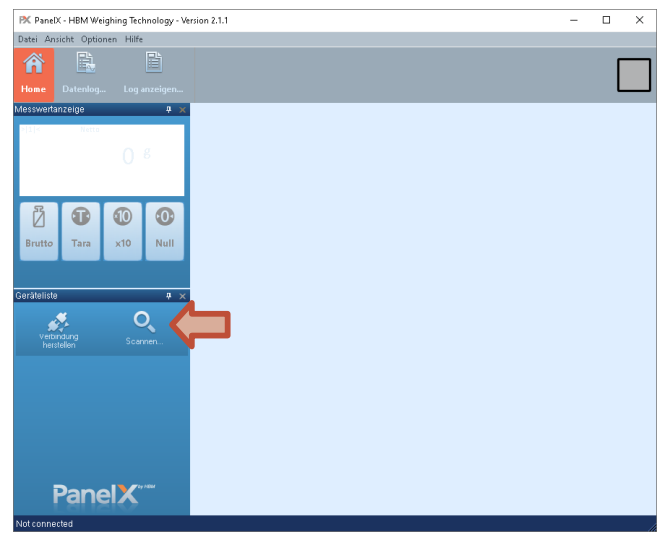

*Abb. 6.1 Scan-Dialog aufrufen*

<span id="page-35-0"></span>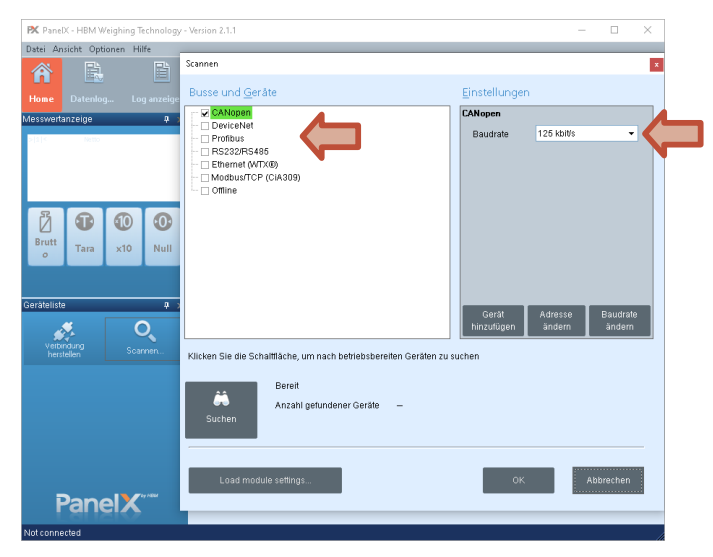

*Abb. 6.2 Auswahl des Bussystems und der Baudrate*

### <span id="page-36-0"></span>**7 TECHNISCHER SUPPORT**

Sollten bei der Arbeit mit der AED Probleme auftreten, können Sie folgende Dienste nutzen:

#### **E-Mail-Unterstützung**

[support@hbkworld.com](mailto:support@hbkworld.com)

#### **Telefon-Unterstützung**

Die telefonische Unterstützung ist von 9:00 bis 17:00 Uhr (MEZ bzw. MESZ) an allen Werktagen verfügbar: +49 6151 803-0

Folgende Möglichkeiten stehen Ihnen ebenfalls zur Verfügung: HBM-Support und Vertrieb weltweit:<https://www.hbm.com/en/0051/worldwide-contacts/>.

#### **Hauptsitze weltweit**

Europa: Hottinger Brüel und Kjaer GmbH Im Tiefen See 45, 64293 Darmstadt, Deutschland

Nord- und Südamerika: HBM Inc., 19 Bartlett Street, Marlborough, MA 01752, USA Tel. +1 800-578-4260 Fax +1 508-485-7480 E-Mail: [support@usa.hbm.com](mailto:support@usa.hbm.com)

Asien: Hottinger Brüel und Kjaer Co., Ltd. 106 Heng Shan Road, Suzhou 215009, Jiangsu, VR China Tel. +86 512-682-47776 Fax +86 512-682-59343 E-Mail: [atsc@hbm.com.cn](mailto:atsc@hbm.com.cn)

### <span id="page-37-0"></span>**STICHWORTVERZEICHNIS**

### **C**

[CANopen, 7](#page-26-0)

### **D**

[DeviceNet, 7](#page-26-0)

### **G**

[Grundgerät, 8](#page-27-0)

### **M**

Mechanischer Aufbau [AED9101D, 8](#page-27-0) [AED9201B, 9](#page-28-0) [AED9301B, 10](#page-29-0) [AED9401A, 11](#page-30-0) [AED9501A, 12](#page-31-0)

### **P**

[PG-Verschraubung, 14](#page-33-0) [PROFIBUS, 7](#page-26-0)

### **S**

Serielle Schnittstelle [RS-232, 7](#page-26-0) [RS-422, 7](#page-26-0) [RS‐485, 7](#page-26-0)

**HBK - Hottinger Brüel & Kjaer** www.hbkworld.com info@hbkworld.com